## Fichier:Cr er votre signature - Outlook signature 1.png

Erreur lors de la création de la miniature : Fichier avec des dimensions supérieures à 12,5 MP

Fichier [d'origine](https://rennesmetropole.dokit.app/images/7/77/Cr_er_votre_signature_-_Outlook_signature_1.png) (4 608 × 3 456 pixels, taille du fichier : 1,73 Mio, type MIME : image/png) Cr\_er\_votre\_signature\_-\_Outlook\_signature\_1

## Historique du fichier

Cliquer sur une date et heure pour voir le fichier tel qu'il était à ce moment-là.

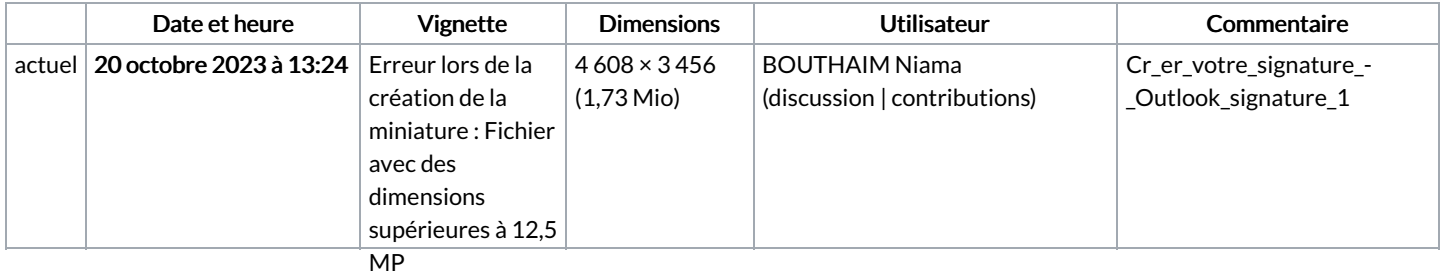

Vous ne pouvez pas remplacer ce fichier.

## Utilisation du fichier

La page suivante utilise ce fichier :

Créer votre [signature](https://rennesmetropole.dokit.app/wiki/Cr%25C3%25A9er_votre_signature_-_Outlook) - Outlook

## Métadonnées

Ce fichier contient des informations supplémentaires, probablement ajoutées par l'appareil photo numérique ou le numériseur utilisé pour le créer. Si le fichier a été modifié depuis son état original, certains détails peuvent ne pas refléter entièrement l'image modifiée.

Titre court  $\Box$  Design sans titre - 1

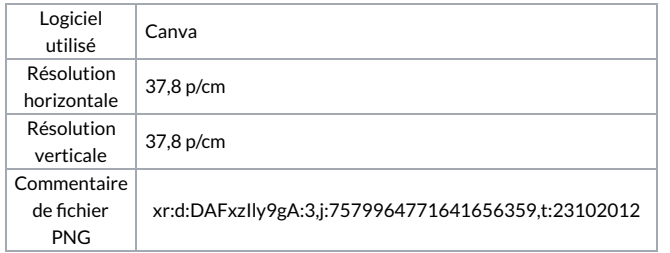